# Használati útmutató

# Heating Solutions

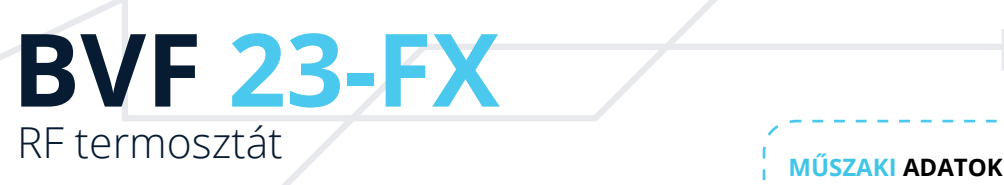

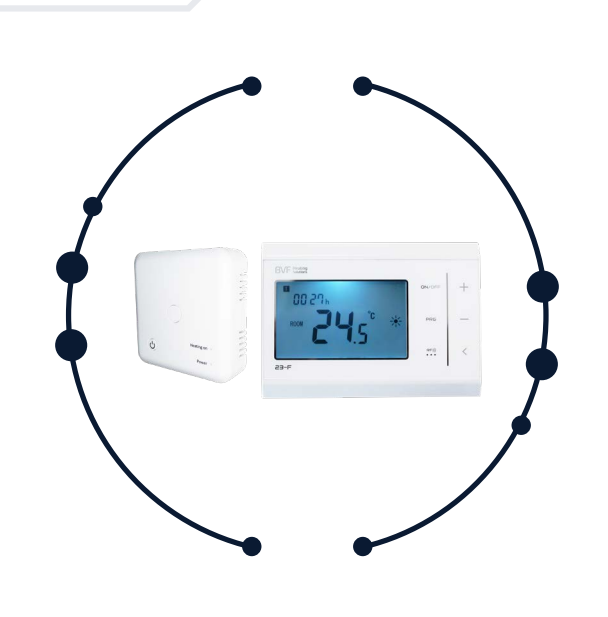

Adóegység tápfeszültség: 2 x AAA 1.5V, alkáli elem Vevőegység tápfeszültség: Háttértároló: EEPROM Relé terhelhetőség: 3600W/16A

Kommunikáció: 868MHz / 433MHz Mérési pontosság: +/- 0.5°C Relé beépítési méret: Ø 65 mm,

Szín: Fehér Érintésvédelem: IP 20 Tanúsítvány: CE

 (javasolt: max. 3200W/14A) Külső érzékelő: NTC 10kΩ @ 25°C Programozás: szabvány 5+1+1, napi 4 ciklusidő Beállítási tartomány: 5°C ~ 30°C, 0.5°C lépcsőkben Méretek (Adó): 135mm x 88mm x 22mm Méretek (Vevő): 86mm x 86mm x 26mm minimum 55 mm mélység

#### **TERMÉKELŐNYÖK**

- Nagyméretű, könnyen olvasható kijelző háttérvilágítással
- 6 gombos, felhasználóbarát kezelőfelület
- Szabvány 5+1+1 napos programozási lehetőség, napi 4 ciklusidővel
	- Beállított és aktuális hőmérséklet kijelzése
	- Fix, fali rögzítéshez is alkalmas tartószerkezet és tartóláb

# $\epsilon$

A BVF 23-FX rádiófrekvenciás termosztát két részből (23-F adó- és 23-X vevőegység) áll, speciálisan elektromos felületfűtések vezérléséhez lett kifejlesztve. Az adóegység bárhol elhelyezhető a helyiségen belül.

 $R(F))$ 

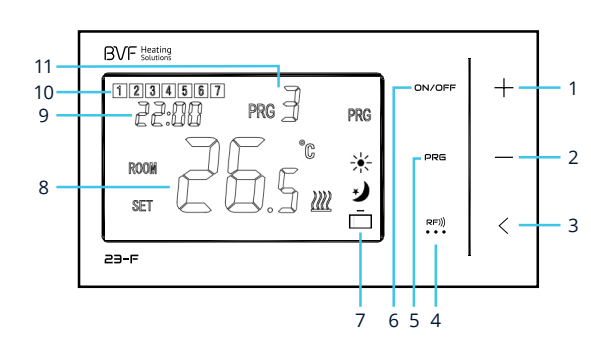

#### **KIJELZŐ ÉS GOMBOK HASZNÁLATA**

- 1 + gomb **Hőmérséklet növelése (léptetés beállításoknál) 9** Idő
- 2 gomb Hőmérséklet csökkentése (léptetés beállításoknál) **10** Hét napjai **A hét aktuális napjai** A hét aktuális napja
- **3** Vissza gomb Vissza a főoldalra **11** Ciklusidő Aktuális ciklusidő
- **4** Menü gomb Idő beállítása / Mód kiválasztása
- **5** PRG gomb Programozás **12** Fűtés aktív (LED kijelző)
- **6** On/Off gomb Termosztát be / kikapcsolása **13** Tápfeszültség alatt (LED kijelző)
- **7** Aktuális mód Üzemmód kijelzése **14** Vevőegység be / kikapcsolása
- **8** Hőmérséklet Aktuális szobahőmérséklet **15** Párosító gomb az adóegységgel

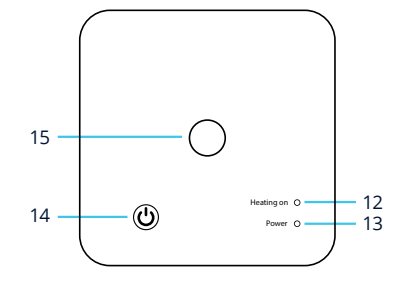

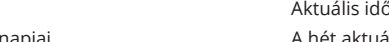

- 
- 
- 
- 
- 
- 

#### **PONTOS IDŐ BEÁLLÍTÁSA ÉS ÜZEMMÓDOK VÁLASZTÁSA**

#### **A pontos idő és hét napjának beállítása**

A pontos idő beállításához bekapcsolt állapotban tartsa folyamatosan lenyomva 3 másodpercig a ﷺ gombot. Az órajel villogni kezd (9). Az idő kijelzőn állítsa be a perceket a  $+$ és  $-$  gombokkal, majd a  $R_{2}^{(F)}$  gomb ismételt lenyomása után az órákat. A  $R_{2}^{(F)}$  gombbal léphet tovább a hét napjának beállításához. 1=Hétfő, 2=Kedd stb. A pontos idő és nap beállítása után nyomja meg a  $\,<\,$  gombot.

#### **Üzemmódok közötti váltás**

A termosztát 4 különböző üzemmódot biztosít. A PRG üzemmód napi négy alkalommal, előre megadott értékek alapján állítja be a szoba hőmérsékletét, míg a Komfort üzemmód →, az Energiatakarékos üzemmód → és a Nyaralás üzemmód ┌┐ az azokhoz rendelt hőmérsékletet tartja folyamatosan. Az üzemmódok között RFI) gombbal léptethet.

## Heating Solutions

### **GYÁRI ÉRTÉKEK ÉS SZENZOR ÜZEMMÓD MÓDOSÍTÁSA**

A termosztát első üzembehelyezésekor szükség lehet a pontos hőmérséklet kalibrálására. A beállításhoz kikapcsolt állapotban tartsa folyamatosan nyomja 3 másodpercig a "RE») gombot. A gyári értékek módosításához tartsa nyomva a "RE») és — gombokat 10 másodpercig. A beállítások között a "RE») gombbal válthat.

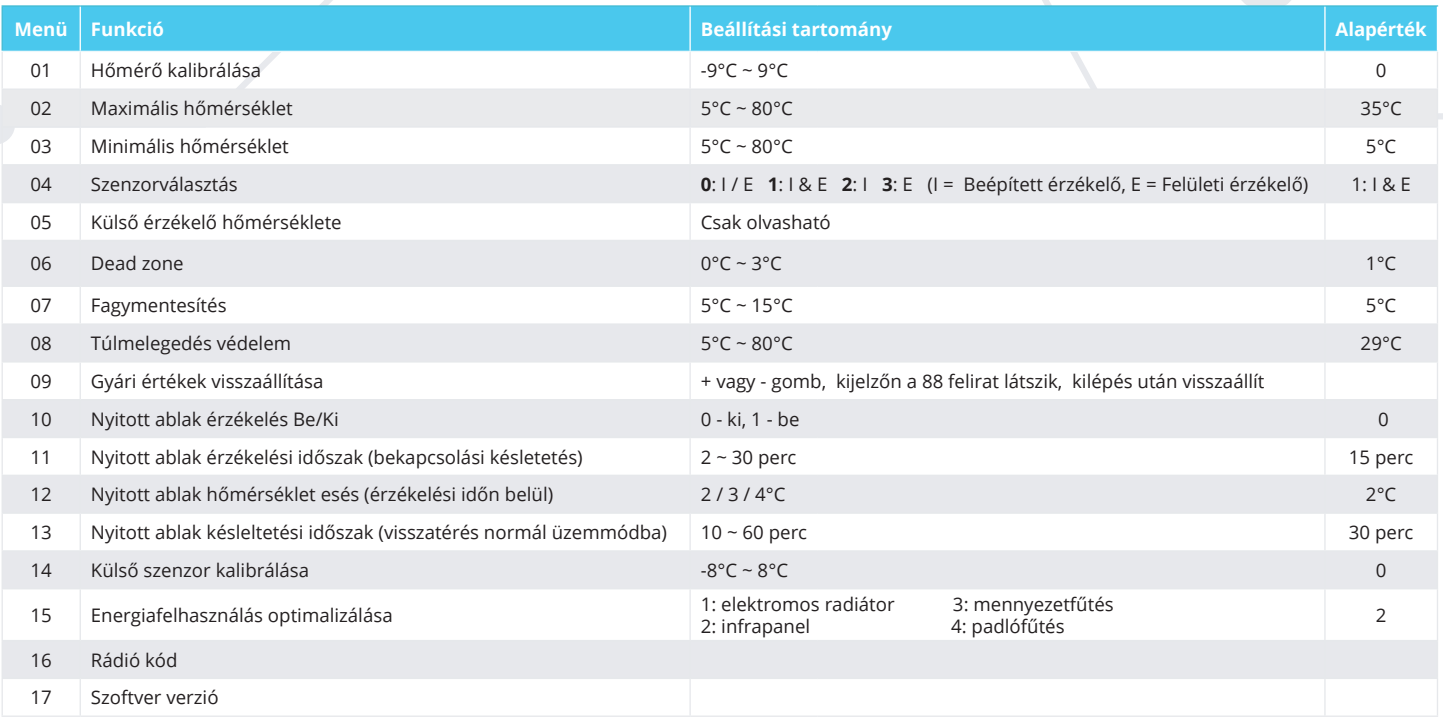

#### **PROGRAM ÜZEMMÓD BEÁLLÍTÁSAI**

A termosztát program üzemmódjának gyári beállításai az Ön igényeinek megfelelően módosíthatók.

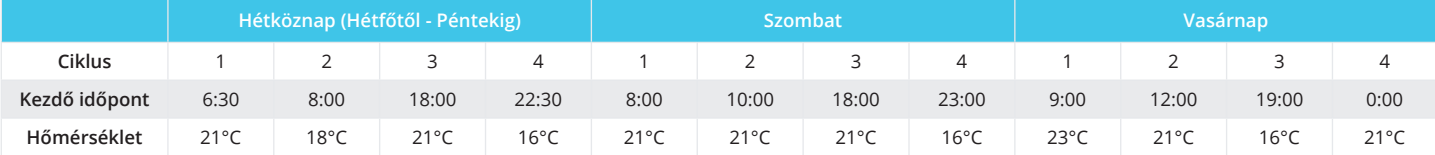

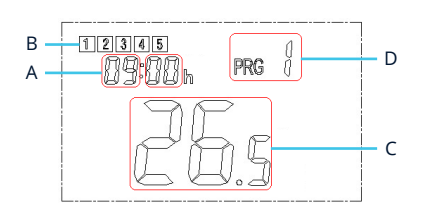

A hét napjai a kijelző bal felső sarkában Hétfőtől Vasárnapig (1-7) számokkal vannak megjelenítve *(B)*. Külön ciklusidők *(D)* és hőmérsékletek *(C)* rendelhetők a periódusokhoz: hétköznapokra (1-5), Szombatra (6) és Vasárnapra (7). Mindhárom periódushoz naponta ismétlődően 4 ciklusidő és hozzá rendelhető hőmérséklet beállítás tartozik (PRG 1-4).

- 1. A program üzemmód beállításainak módosításához tartsa folyamatosan lenyomva 3 másodpercig a PRG gombot. Az órajel villogni kezd *(A)*. Az idő kijelzőn állítsa be a kívánt perióduson belüli ciklusidő kezdő időpontját, majd a gomb ismételt lenyomása után a hozzárendelt hőmérsékletet a és gombokkal. 2. Nyomja meg ismét a **pres** gombot, a kijelző automatikusan a következő ciklusidőhöz ugrik. A leírtak szerint
	- programozza végig a hétköznapi, majd külön a szombati és vasárnapi értékeket.
- 3. A programozás végeztével nyomja meg a  $\zeta$  gombot.

#### **A VEVŐEGYSÉG PÁROSÍTÁSA**

Az adó- és vevőegység többnyire gyárilag párosított. Néhány esetben szükség lehet a párosítás újbóli elvégzésére, mely az alábbiak szerint könnyen elvégezhető:

- 1. Nyomja meg hosszan a párosító gombot a vevőegységen, amíg a "Fűtés aktív" (12) LED lámpa villogni nem kezd.
- 2. Kapcsolja ki a termosztátot, majd tartsa folyamatosan lenyomva 3 másodpercig a  $\bullet\bullet\bullet$  gombot, amíg a rádió kód meg nem jelenik a kijelzőn, majd nyomja meg a  $+$  gombot.
- 3. Várjon amíg a "Fűtés aktív" (12) LED lámpa villogása megszűnik. A készülékek párosítása megtörtént.

#### **BEKÖTÉSI RAJZ**

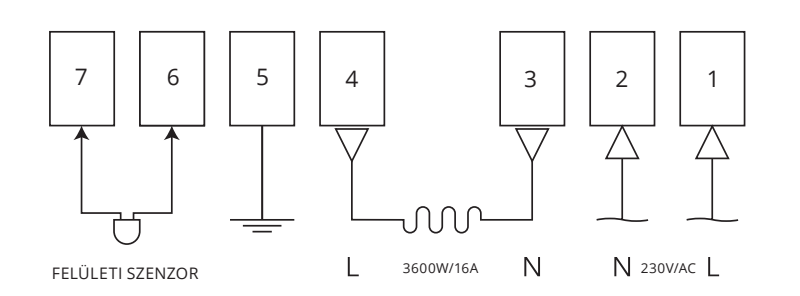